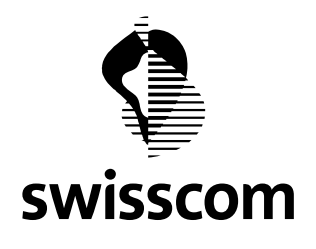

# From Goes to Swisscom (Switzerland) Ltd. extending the state of the Portal users of the Portal users Date 22.03.2022 Subject FAQ to the Swisscom Wholesale Portal

## Swisscom Wholesale Portal

# FAQ\_Frequently Asked Questions

## Q & A

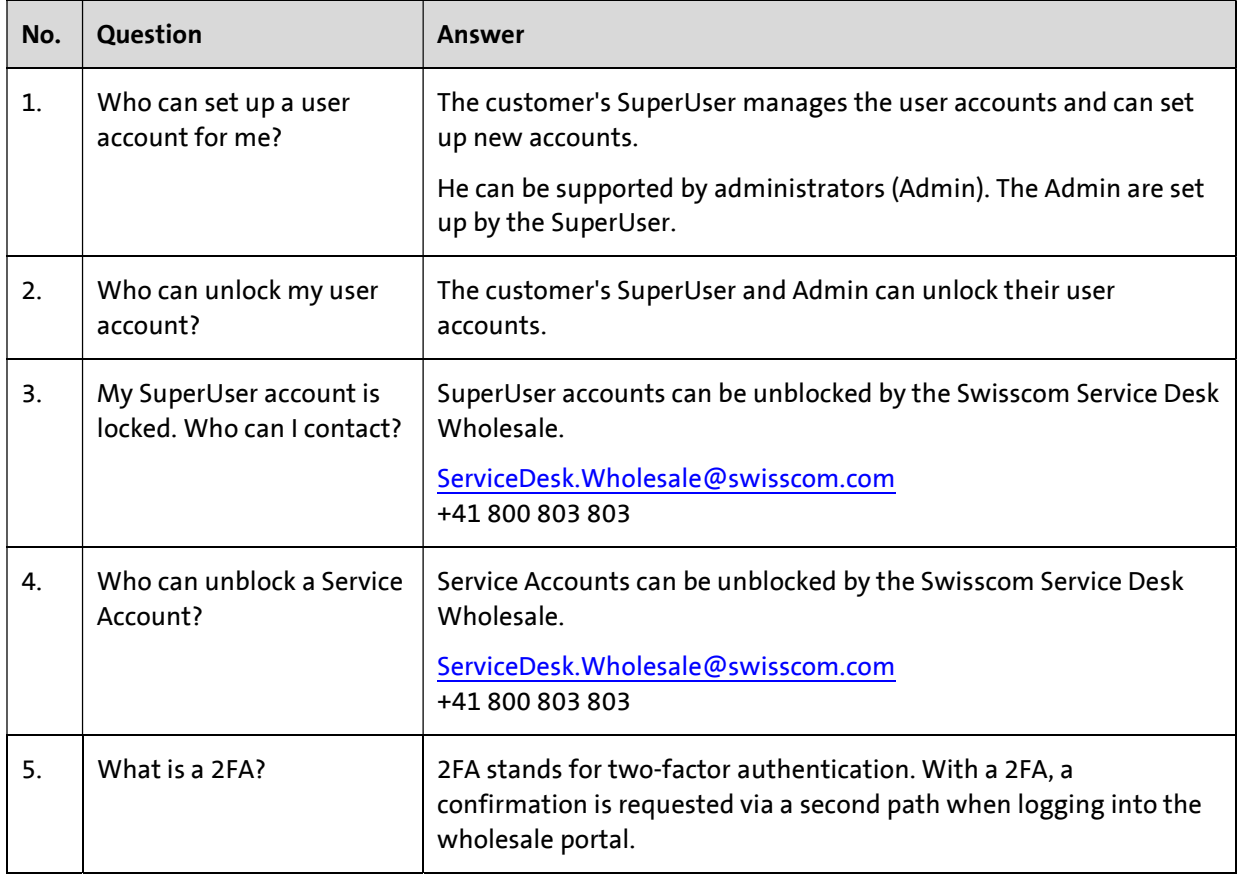

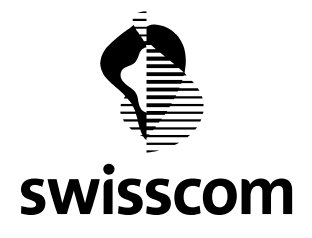

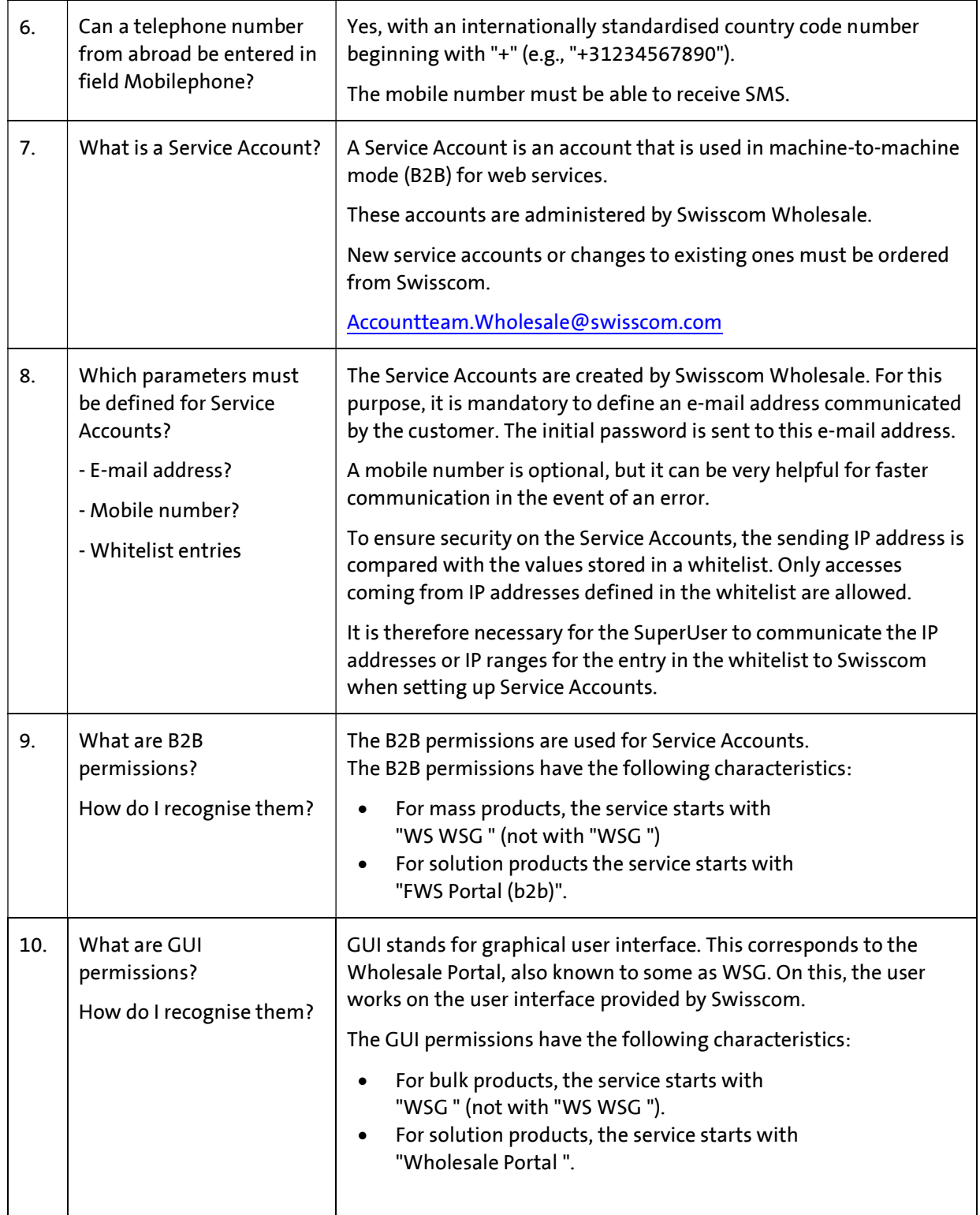

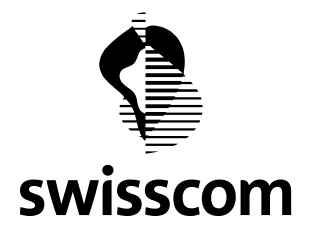

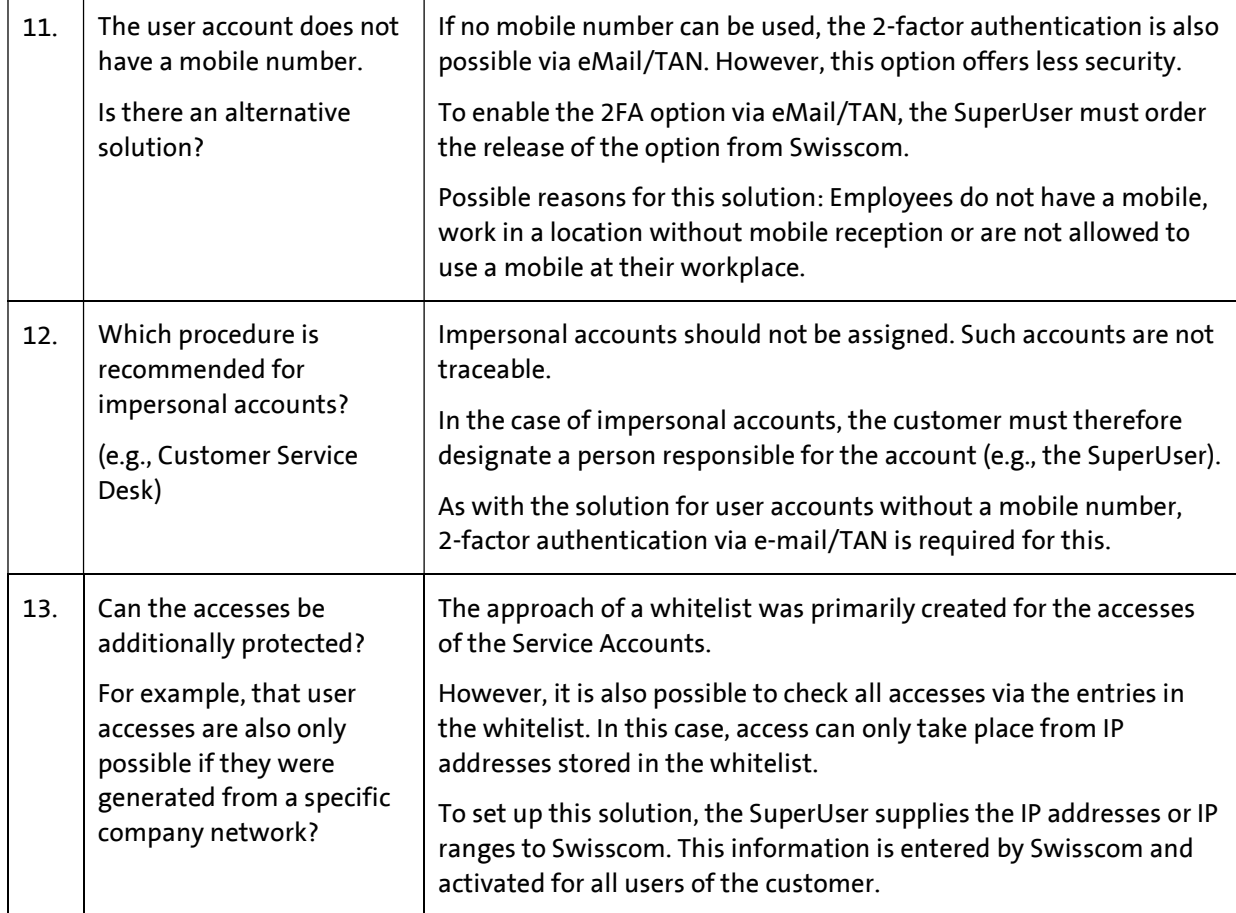

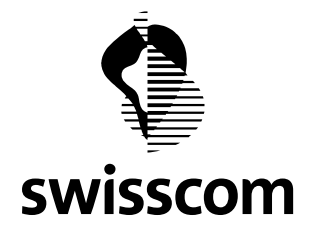

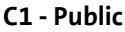

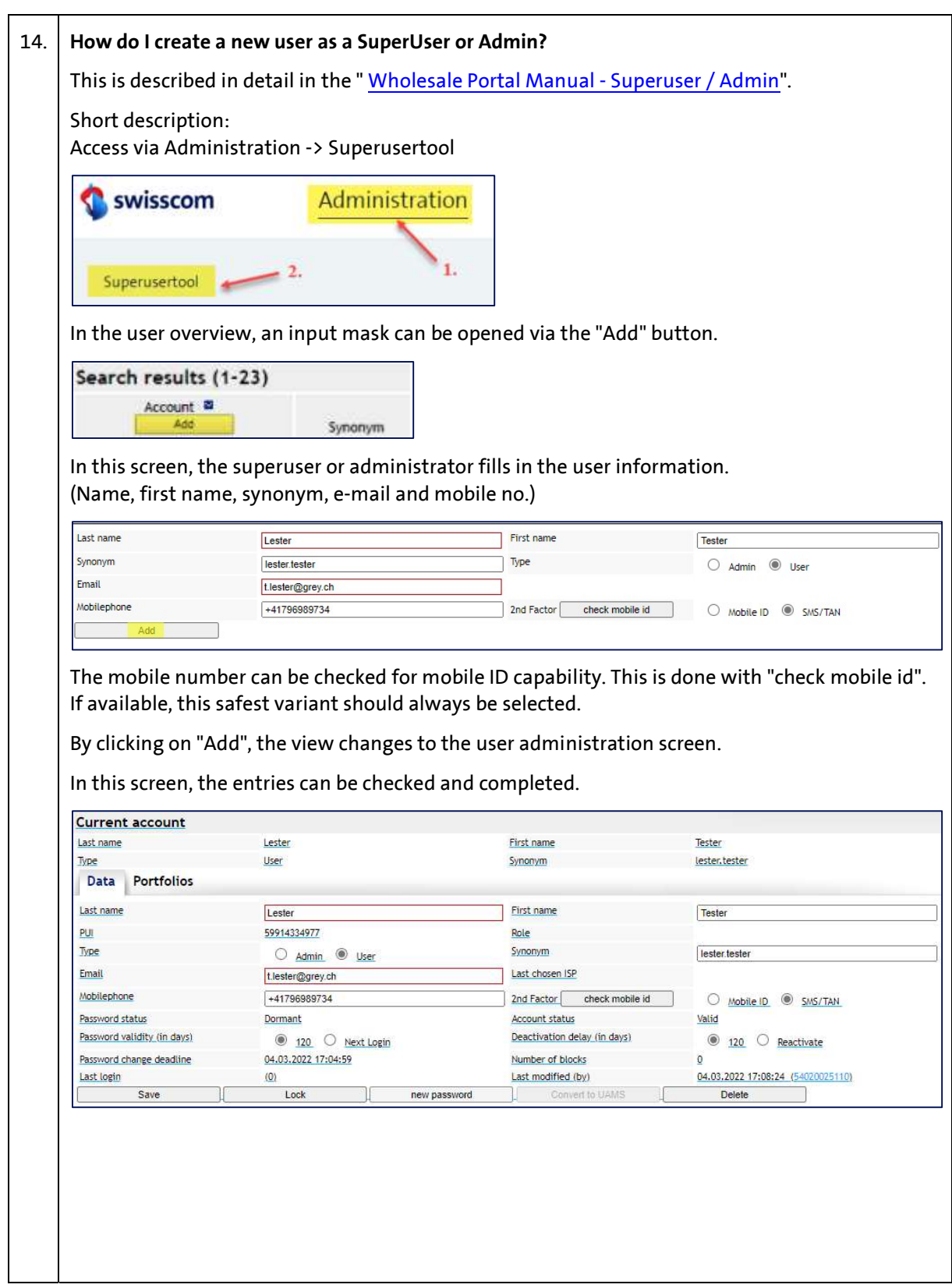

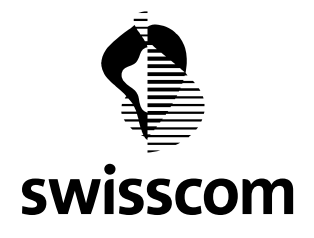

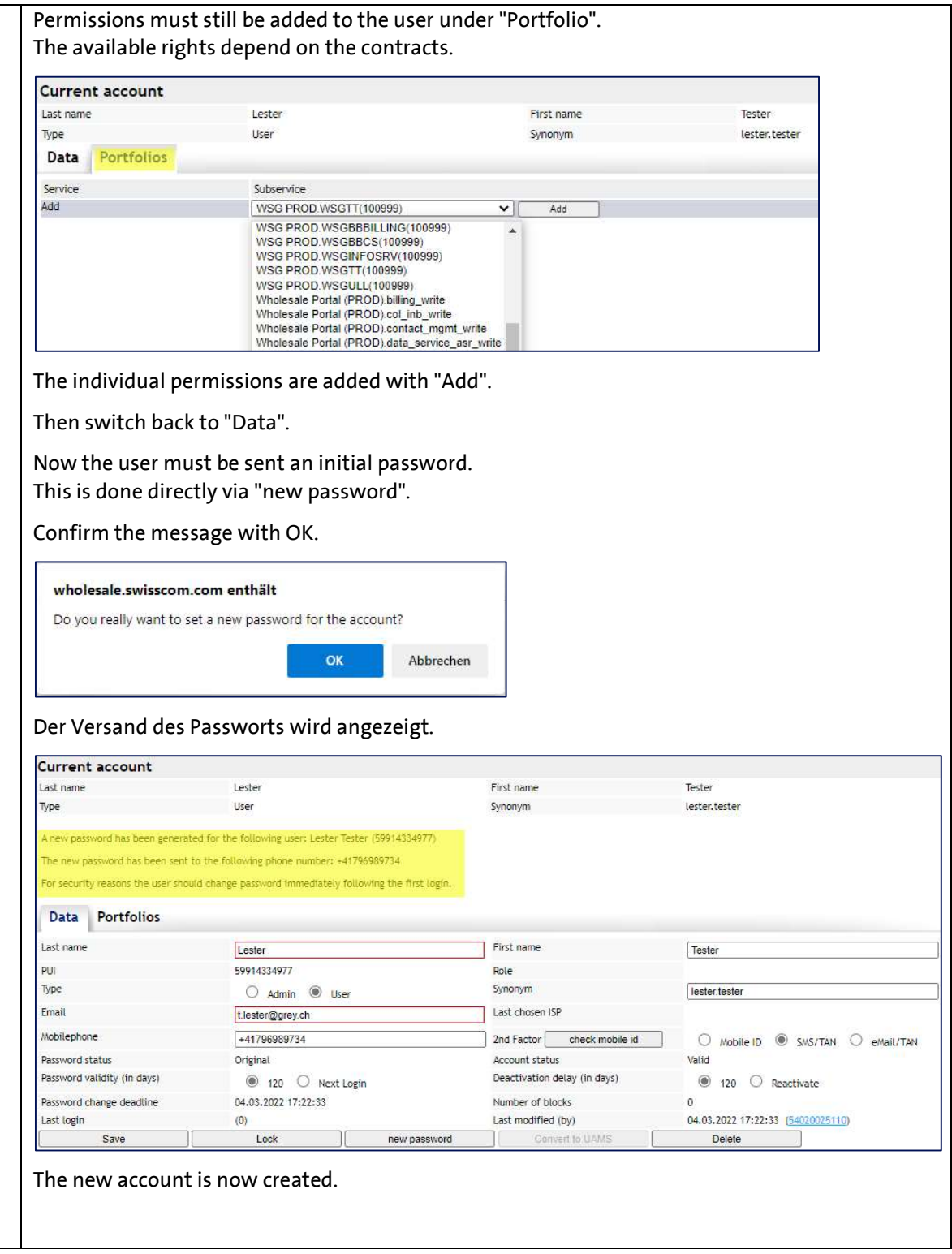

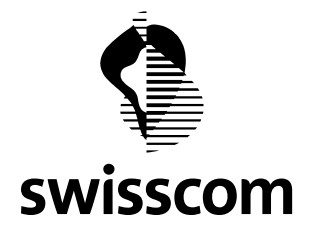

### 15. How can I maintain my own account?

Self-maintenance is accessed via the name in the top right-hand corner.

After selecting the parameter to be changed, the applicable guidelines for the change are displayed on the right.

Depending on the basic setting of the customer, not all parameters can be changed by the user himself.

#### Change username

The username (also called synonym) can be changed by the user himself. For some clients this is not available. In that case, the user must contact their SuperUser or Admin to obtain a new synonym.

Contact EN

Change usemame Change password Change eMail Change mobilephone Change 25A method Logout

#### Change password

To change the password, the old password must be entered. If this is no longer known, the user must contact their SuperUser or Admin to obtain a new initial password.

#### Change eMail

The e-mail address can be changed by the user himself. A valid e-mail address is mandatory.

#### Change mobilephone

The mobile number can be changed by the user. The mobile number must be SMS-enabled to use the 2FA methods SMS/TAN or Mobile ID.

#### Change 2FA method

There are three 2FA methods:

Mobile ID

The 2FA method Mobile ID currently offers the highest security. Users need a mobile with Mobile ID capability.

A request for confirmation on the mobile must be answered with the personal code. The function of Mobile ID and its availability are described here: Secure online login with Mobile ID (mobileid.ch)

## SMS/TAN

When using the 2FA SMS/TAN, SMS with a token (code) are sent to the mobile.

## eMail/TAN

When using the 2FA eMail/TAN, the token (code) is sent to the user by e-mail. This method is not available to all customers.